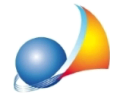

## Alcune form (finestre) del programma sono "tagliate" ed alcune scritte o componenti non compaiono per intero. Quale può essere il problema?

Nel caso in cui alcune finestre del programma apparissero "tagliate" o alcuni elementi contenuti all'interno non fossero visibili per intero, il problema può essere dovuto ad alcune impostazioni dello schermo. Ad esempio, nell'immagine sotto riportata, si può vedere come il campo indicato dalla freccia non sia completamente visibile.

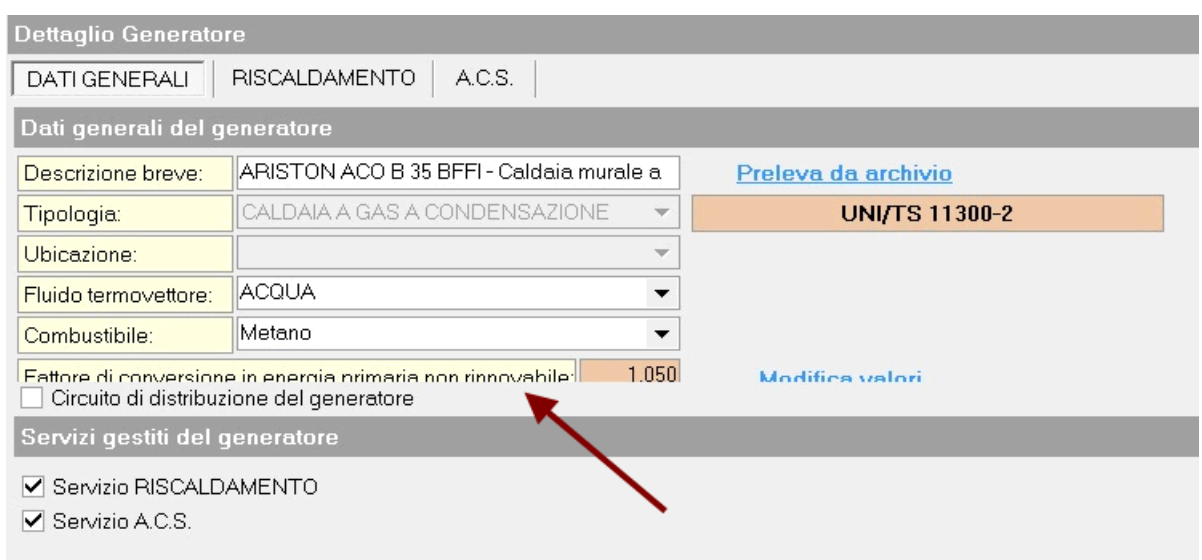

Per ovviare al problema, su sistemi operativi da Windows7 in poi, è necessario procedere seguendo queste semplici operazioni:

- A programmi chiusi, posizionarsi sul desktop e cliccare con il tasto destro del mouse;
- · Dalmenuassociatoaltastodestrodelmouse,cliccaresull'opzione*Personalizza*;
- Nella finestra che si apre, cliccare in basso a sinistra sull'opzione *Schermo*;
- · Nellanuovaschermata,cliccaresu*Impostadimensionitestopersonalizzate(DPI)*;
- Nella finestra intitolata *Impostazione personalizzata DPI* disattivare la spunta Usa ridimensionamento DPI dello stile di Windows XP;
- Premere quindi su OK;
- Successivamente premere su Applica;
- Nella finestra di avviso di Microsoft Windows, cliccare su *Disconetti ora* in modo da rendere effettive le opzioni scelte;
- Al termine del riavvio, effettuare il login ed eseguire il software Geo Network
- Verificare che tutto appaia correttamente

Con Windows 10 questo problema non si dovrebbe presentare. Se così fosse sarà necessario reimpostare al 100% il valore del campo:

Start | Impostazioni | Schermo | Ridimensionamento e layout | Modifica la dimensione di *testo,appealtrielementi*